## How to access Usage Statistics in Using OverDrive Marketplace

## Go to OverDrive Marketplace

## Click on Insights in either location

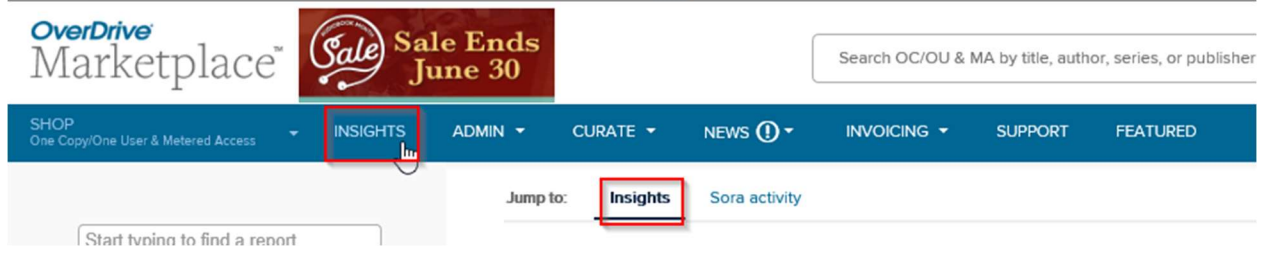

## Click on Checkouts

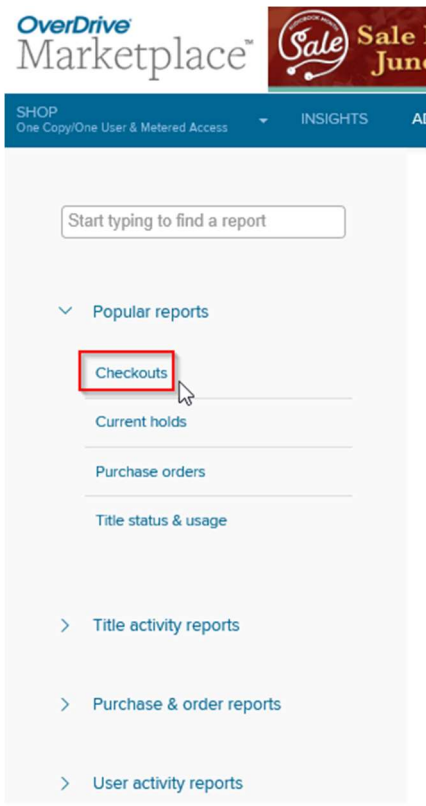

Click the Run new report button (towards the bottom, right)

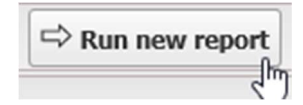

Select your branch from the list of branches

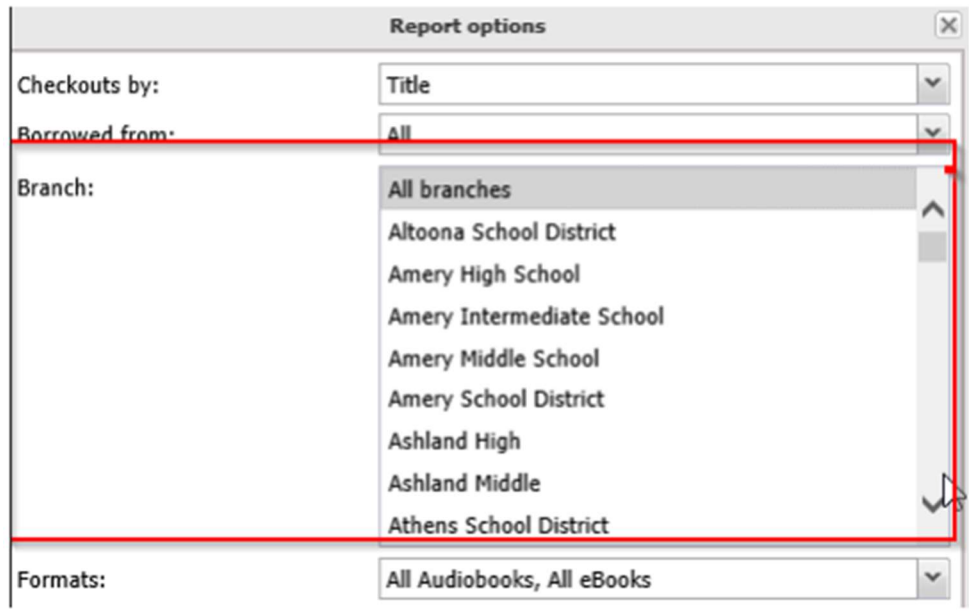

In the Report Options box, select the search criteria. If you want to see checkouts from the start of your contract, select "specific" for Period Type.

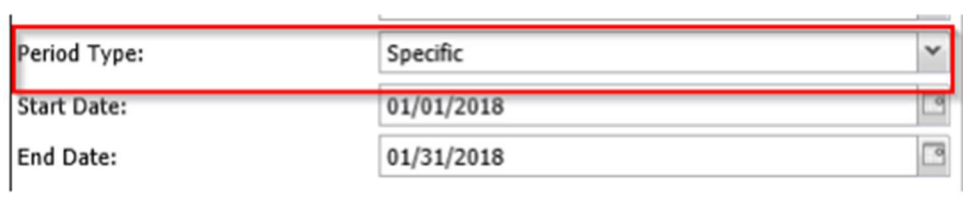

Click Update. Your Checkouts Activity report will then populate.